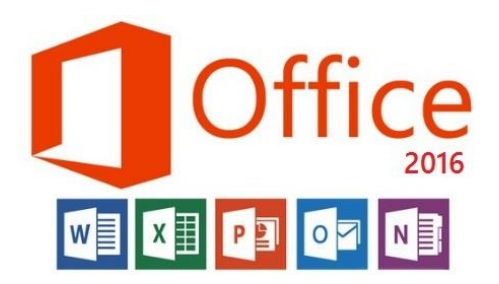

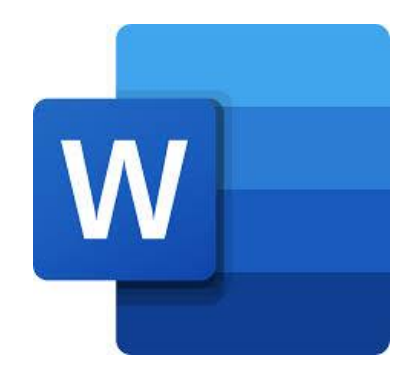

**المحاضرة التاسعة مادة الحاسوب قسمي اللغة العربية والكيمياء المرحلة الثانية**

**مدرسة المادة : م.م. الحان انور الصفار** 

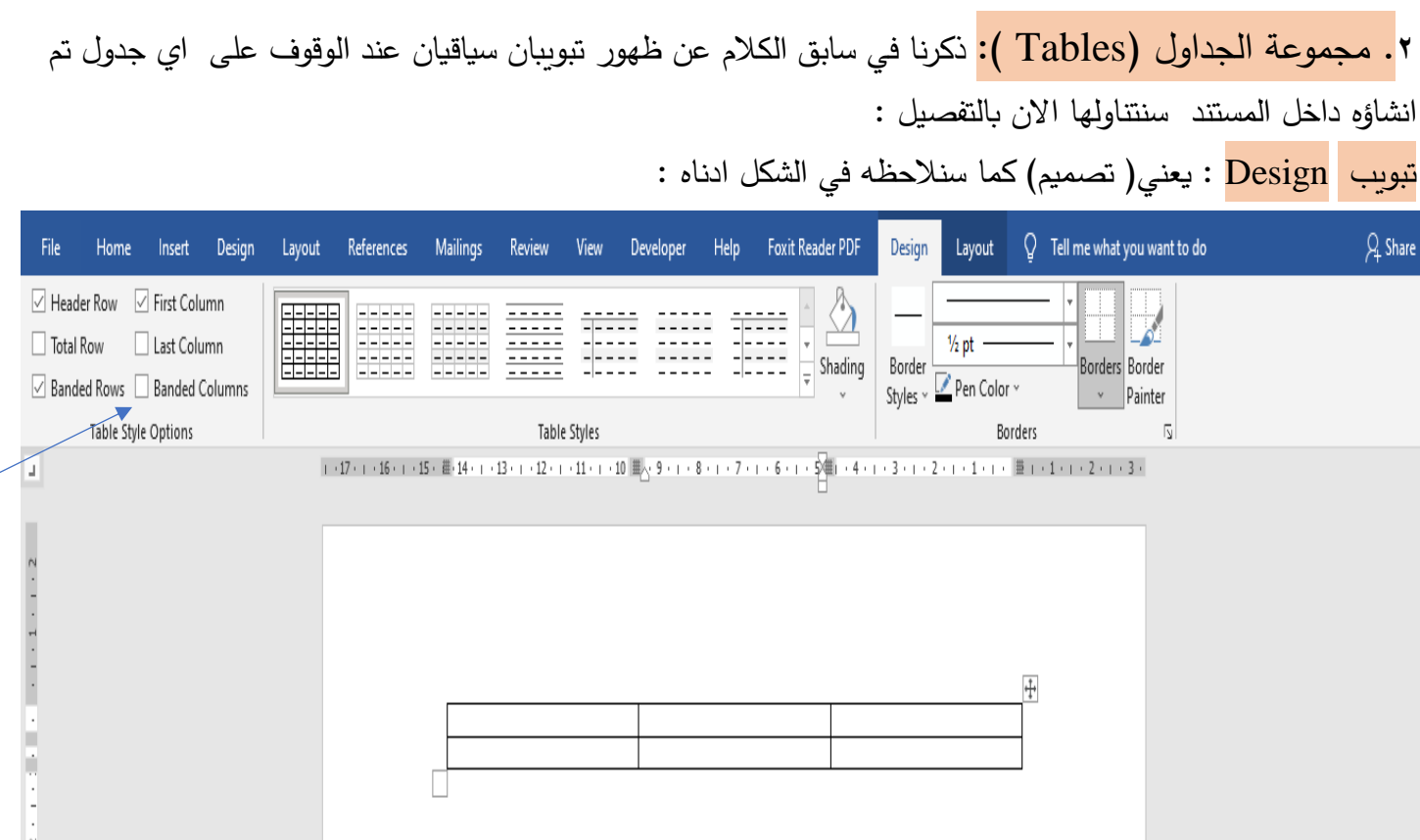

توجد فيه الكثير من االوامر منها :

اوال : مجموعة Style Table: توجد فيها قائمة تضم العديد من انماط وتصاميم لجداول مخزونة في برنامج الورد ممكن للمستخدم اختيار اي نمط منها كما موضح في الشكل ادناه :

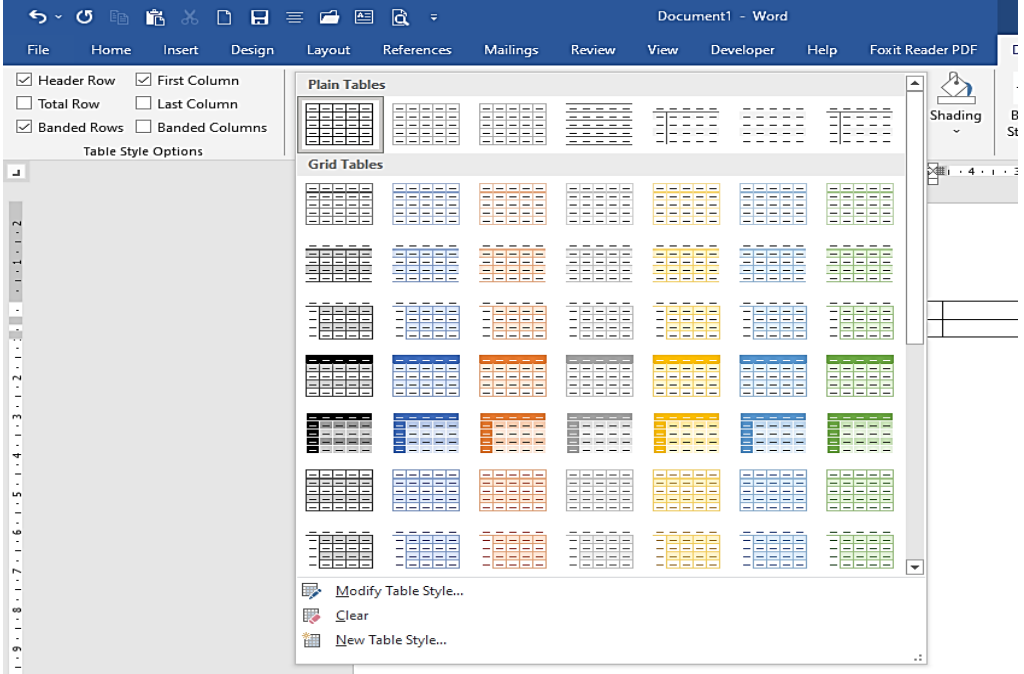

\*\* االمر Shading : ويعني) تظليل( يمكن من خالل هذا االمر تظليل الجدول بالكامل او اي جزء منه سواء كان )عمود – صف – خلية ( عند اختياره ستظهر لوحة الوان كما موضح بالشكل ادناه :

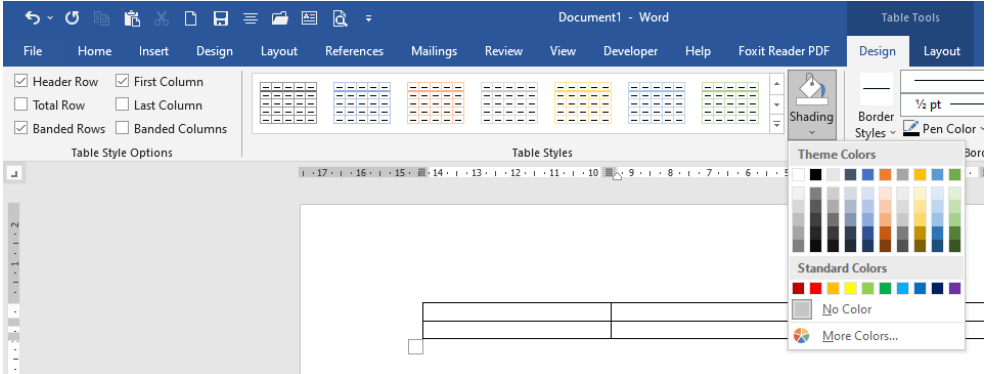

ثانيا : مجموعة Border: وتضم االوامر االتية :

١. <mark>الأمر Border style</mark> : ويعني انماط لحدود الجدول ممكن ان يكون بعدة اشكال كما موضح بالشكل ادناه :

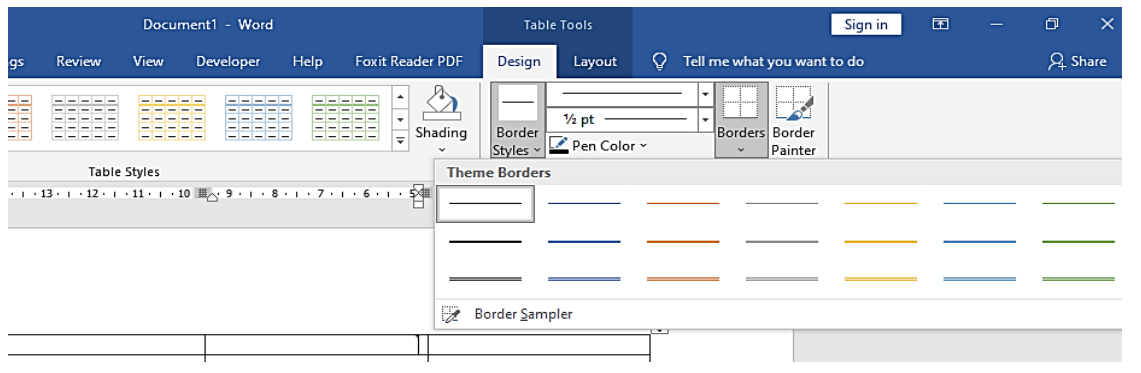

.2 االمر Color Pen : ممكن ان نغير لون حدود الجدول من خالل هذا االمر كما موضح بالشكل ادناه :

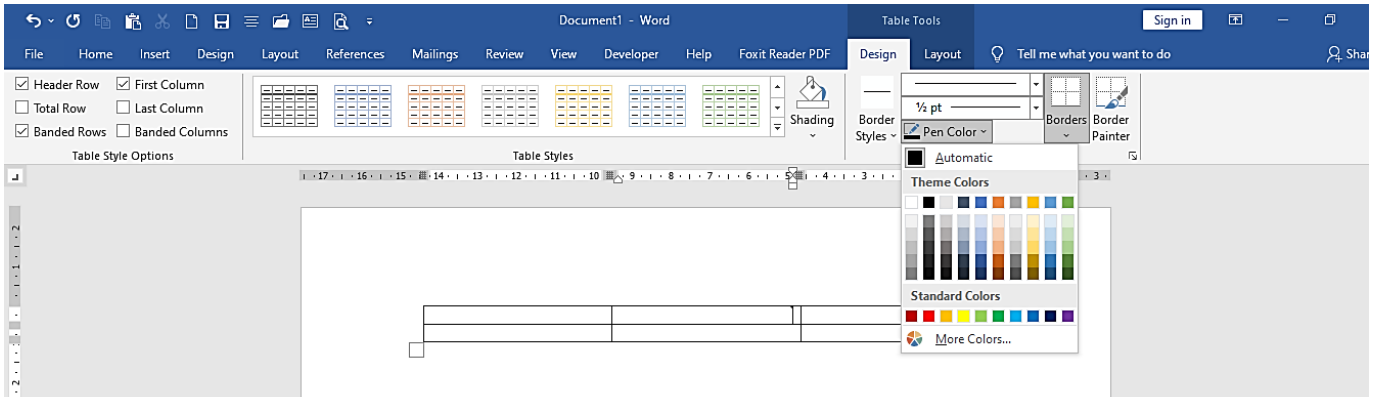

.3 االمر Border : ويعني الحدود حيث يمكن من خالل هذا االمر تحديد حدود الجدول بعدة صيغ كما موضح في قائمة هذا الامر وكذلك يمكن ايضا التحكم بلون الحدود وشكلها وسمكها بخطوة واحدة من داخل شاشة الحوار للامر

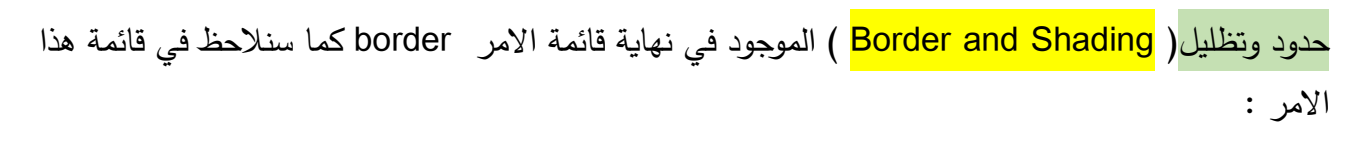

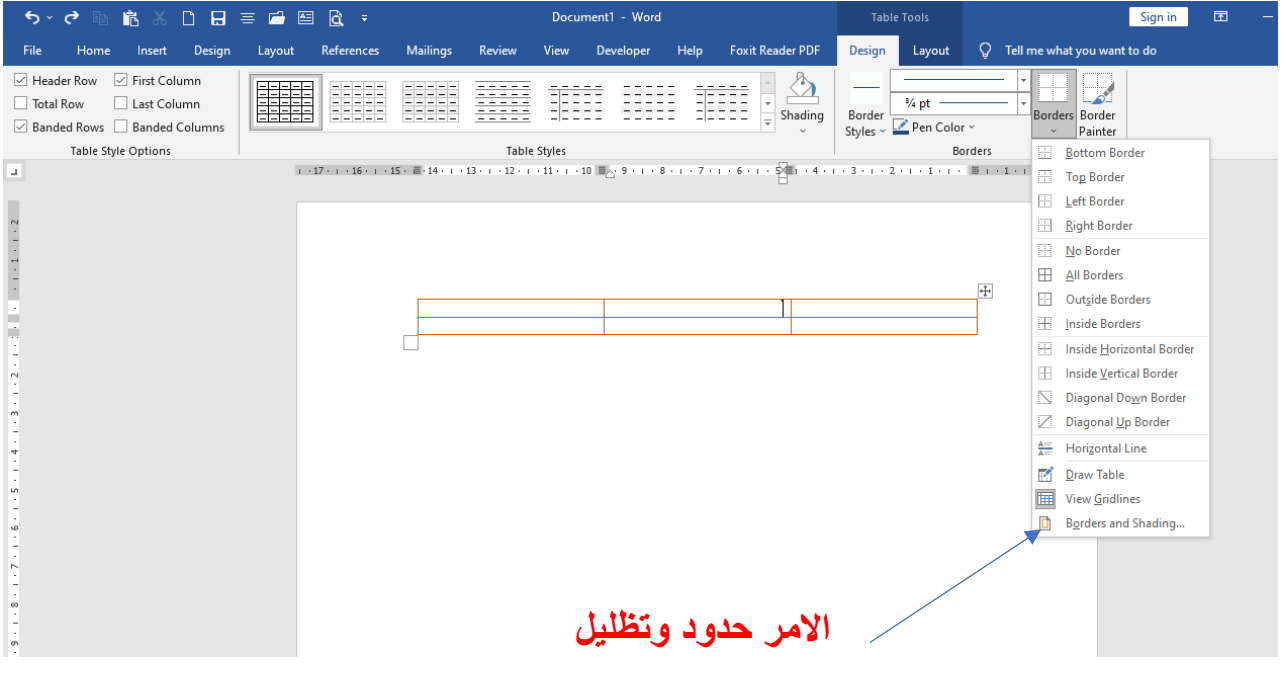

عند اختيار االمر حدود وتظليل ستظهر للمستخدم شاشة حوار يمكن من خاللها ان يثبت شكل حدود الجدول ولونها وسمكهامن خالل التبويب Border ثم نحدد من قائمة Style شكل الحدود ومن color لونها ومن ال Width سمكها ثم وحسب رغبة المستخدم في تطبيق هذه الخيارات على كامل الجدول او على فقرة معينة او خلية معينة من خالل قائمة االمر to Apply فلو كانت للجدول باكمله نختار Table ثم موافق, يمكن كذلك الغاء حدود الجدول بالنقر على االمر None من الخيار setting, الشكل ادناه يوض ح شاشة الحوار الخاصة باالمر حدود وتظليل :

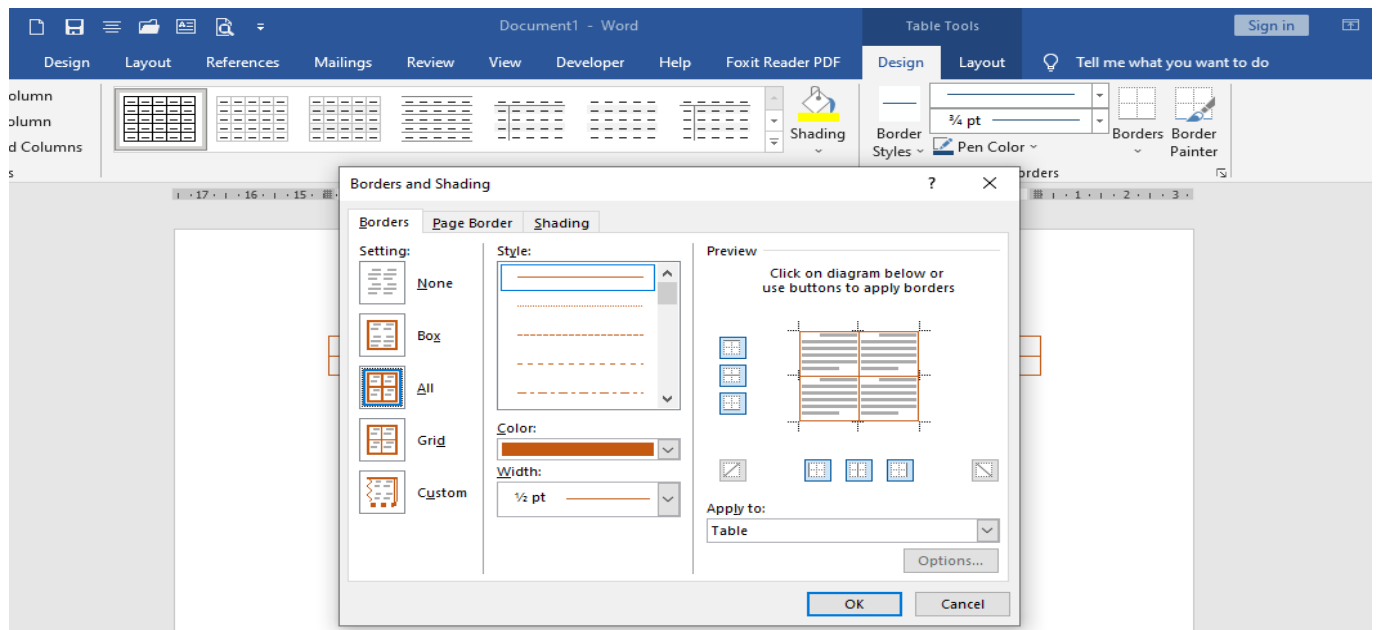

## تبويب تخطيط Layout

او عمود او خلية <mark>Eraser.</mark>

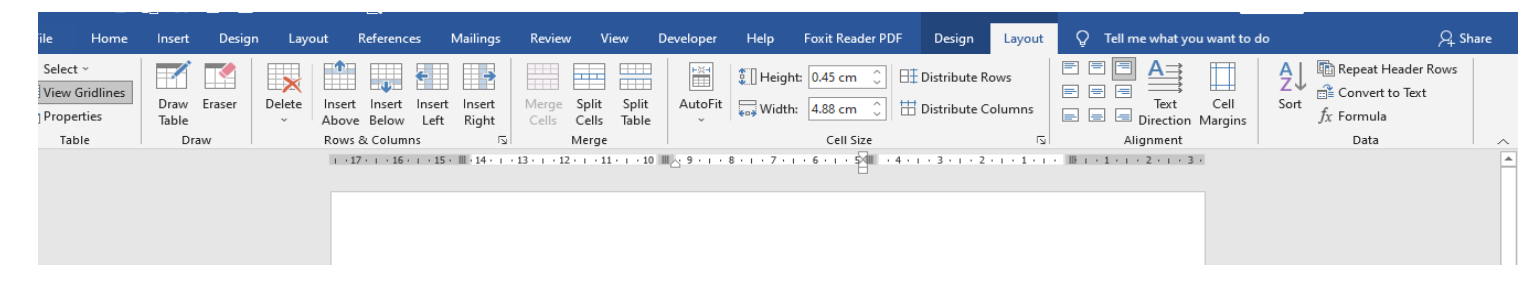

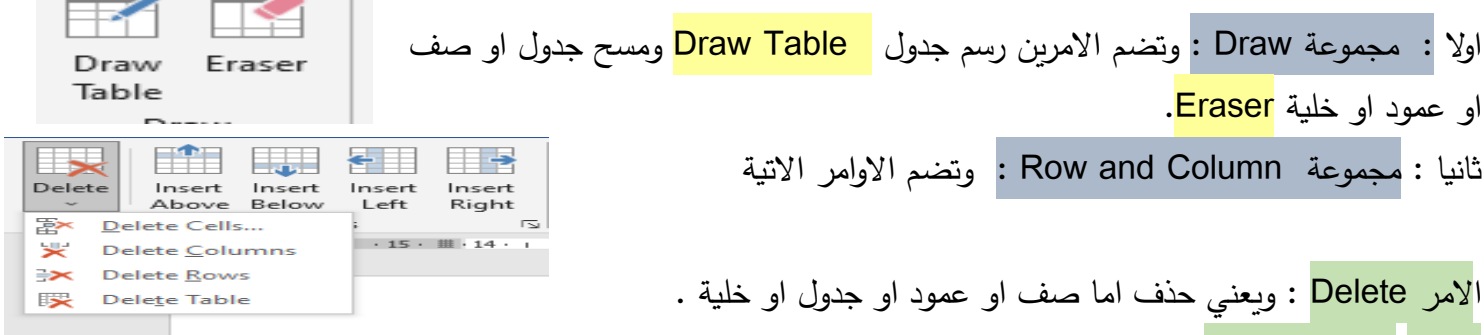

**隆里** 

Autor

圖

AutoFit

警

鹽

 $\frac{4}{3}$ | Height: 0.45 cm

 $\frac{1}{204}$  Width: 4.88 cm

**AutoFit Contents** 

AutoFit Window **Fixed Column Width**  Ĉ

 $\hat{\cdot}$ 

 $\left| \frac{1}{2} \right|$ 

**H** Distribute R

H Distribute C

 $-4$  + 1 + 3 + 1 + 2

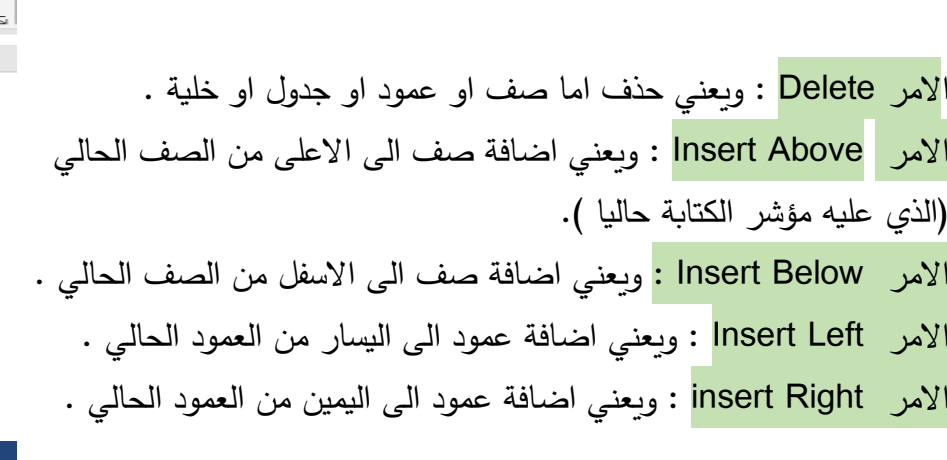

ثانيا : مجموعة Column and Row : وتضم االوامر االتية

ثالثا : مجموعة Size Cell : وتضم هذه المجموعة الوامر التي تتعلق بحجم خاليا الجدول وكاالتي : االمر Height : ويعني التحكم بارتفاع الصف داخل الجدول . االمرwidth : ويعني التحكم بعرض العمود داخل الجدول . االمر Row Distribute : ويعني توزيع الصفو ف بشكل متساوي . االمر Column Distribute : ويعني توزيع االعمدة بشكل متساوي .

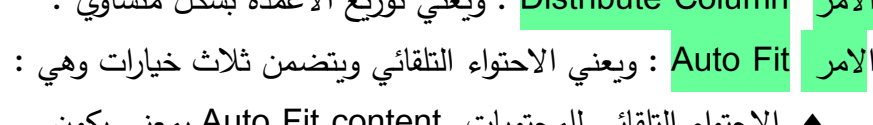

- ♦ الاحتواء التلقائي للمحتويات Auto Fit content بمعنى يكون عرض اعمدة الجدول بحجم النص الذي بداخلها .
- االحتواء ضمن اطار Window Fit Auto : هنا احتواء الجدول ضمن اطار النافذة .
- عرض ثابت للعمود Width Column Fixed : ويعني جعل عرض االعمدة ثابت .

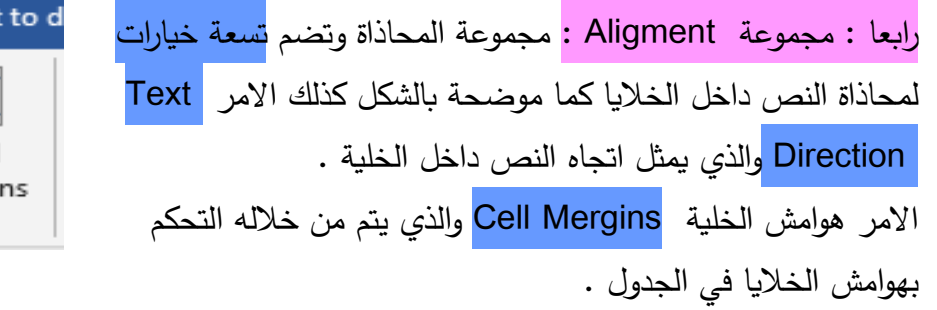

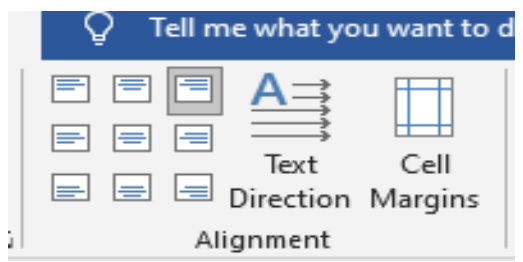